# **How do I modify Sign-up tool permissions?**

The set of permissions applies to the use of the Sign-up tool across the site, not to any particular meeting. Permissions can be granted, by role, with an interface for doing so that resembles that of other tools. The "Permissions" link shows, for each realm of grouping—(1) site (all members), and (2, 3, ...) group, for each group defined on that site, a labeled button that leads to an authorization matrix. For groups that do not include the site organizer as a member, the group button is not active in the Permissions settings and the site organizer cannot adjust the settings.

Only certain permissions in certain contexts are meaningful. The privilege "create.site" addresses creation of new meetings; so if that box is checked in the "access" row, representing users with student status, students will have the "Add" link on their Meetings page. If "create.site" is not checked for the access role, but "create.group" is checked in the "access" row for a site group (defined in Site Info), then student members of that group will have the "Add" link and will be able to create meetings, but only for that group. If groups are defined, the "view" and "attend" permissions must be checked for that group realm, as stated on the screen, in order for group members to sign up. No adjustment will allow the Sign-up button to appear for meeting organizers. For more details, contact your system administrator.

#### **Go to Sign-up.**

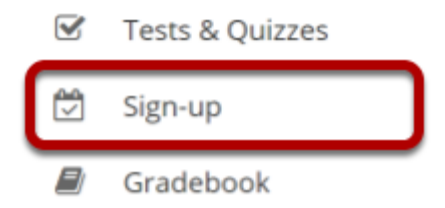

Select the **Sign-up** tool from the Tool Menu of your site.

### **Click Permissions.**

#### **□ SIGN-UP**

Permissions Meetings Export Add

### **Select the permissions you want to edit (e.g., site).**

#### **Permissions Update**

For participants to view or attend a meeting open only to their specific group(s), you must grant the view and attend permission at the group realm level.

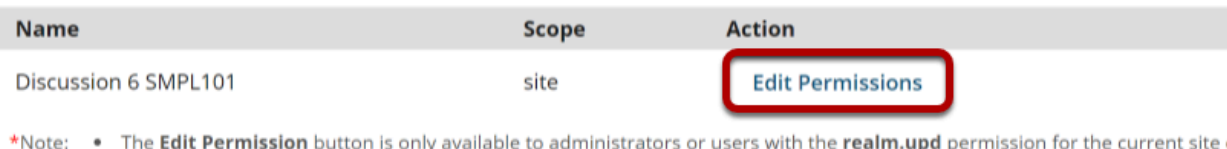

or group. Contact your system administrator to be granted this permission. . In each group realm, only the permissions view, attend, create.group, delete.group and update.group can be modified. Other permission settings at this level do not apply and have no effect.

**Back** 

## **Modify the permissions for the roles listed.**

#### **Permissions**

Set permissions for Sign-up in worksite: Discussion 6 SMPL101 (/site/2d567382-6825-48f8-b1db-c76f0a196

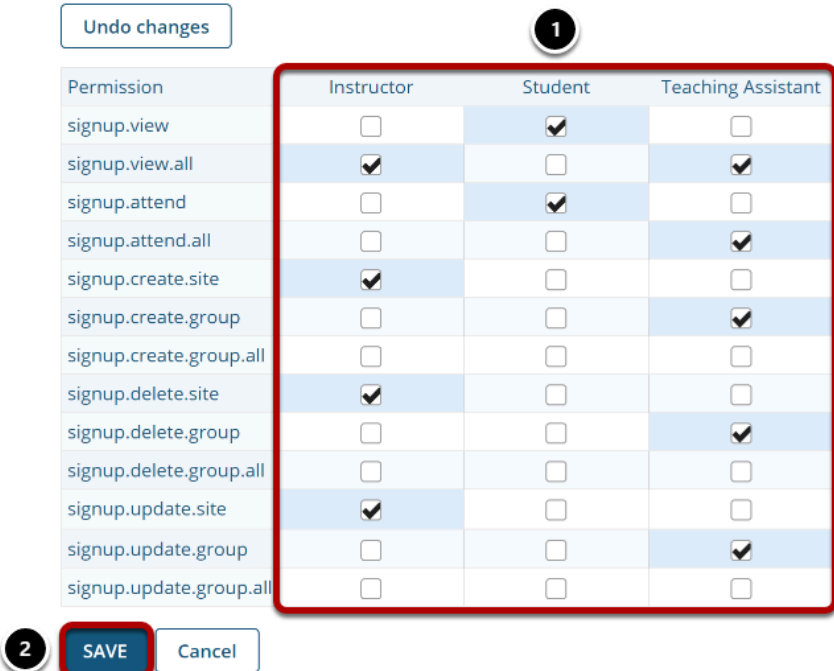

- 1. Check the box next to each permission you would like to allow for a given role. (Deselecting a box will remove the corresponding permission.)
- 2. Click **Save** to save your changes.

*Note: You may see different roles listed depending on the roles that exist in your site. A role must be present in the site in order for you to modify its permissions.*